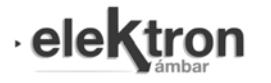

# Control y automatización de un dispositivo para estudios neurocognitivos y comportamentales en modelos experimentales

Device control and automation for neurocognitive and behavioral studies in experimental models

Pablo Capusso<sup>#1</sup>, Vanesa Sánchez<sup>#2</sup>

*#Centro de Estudios en Salud y Medio Ambiente, Escuela de Ciencia y Tecnología, Instituto de Tecnologías Emergentes y Ciencias Aplicadas, Consejo Nacional de Investigaciones Científicas y Técnicas - Universidad Nacional de San Martín, Avda. Gral Paz 5445, Edificio 23, Buenos Aires Argentina*

 $^1$  pcapusso@estudiantes.unsam.edu.ar

 $2$  vrsanchez@unsam.edu.ar

Recibido: 14/03/22; Aceptado: 10/06/22

*Resumen***— En los últimos años han aumentado considerablemente las investigaciones en el campo de las neurociencias y el comportamiento. En este trabajo se expone el diseño e implementación de un sistema de detección y registro automático de parámetros de pruebas experimentales en modelos murinos. La solución tecnológica desarrollada permite asociar el funcionamiento del equipo con una interfaz que facilita a los usuarios la realización de ensayos experimentales, el análisis y el seguimiento de los resultados de manera sencilla y eficiente.**

**Palabras Clave: Automatización; Pruebas Estandarizadas; Neurocognición y Comportamiento**

*Abstract***— In recent years, the research in neuroscience and behavior fields has increased substantially. In this work, we design a device with an automatic control, detection and recording system of experimental tests to be used with experimental murine models for investigation. The technological solution developed allows the operation of the equipment to be associated with an interface that makes it easy for users to carry out experimental tests, analyze and monitor the results in a simple and efficient manner**

**Keywords: Automation; Standardized Tests; Neurocognition and Behavior**

## I. INTRODUCTION

El Centro de Estudios en Salud y Medio Ambiente (CESyMA) pertenece a la Escuela de Ciencia y Tecnología de la UNSAM y sus investigaciones y desarrollos se encuentran orientados principalmente al área de la salud. En particular aquí funciona el Laboratorio de Inmunología Vacunas y Alergias (LIVA) donde, entre varias líneas de trabajo, se desarrollan tratamientos, vacunas y sistemas de diagnósticos contra la toxoplasmosis. En el laboratorio se emplean distintos tipos de tecnologías y modelos experimentales que incluyen pruebas estandarizadas en sujetos de prueba de laboratorio, principalmente roedores llamados modelos experimentales murinos. La infección

toxoplásmica en particular está asociada con secuelas a nivel del sistema nervioso que conduce a cambios comportamentales y neurocognitivos que son necesarios evaluar para determinar la efectividad de las terapias desarrolladas en el laboratorio.

Este desarrollo propone un dispositivo automatizado y versátil que permite realizar una gran variedad de pruebas estandarizadas para el estudio de las habilidades neurocognitivas y comportamentales en modelos murinos. Esta solución tecnológica permite evaluar características como aprendizaje, memoria, actividad locomotora, exploratoria, ansiedad, depresión a través de ensayos ampliamente utilizados en el área como *Open Fiel*d (campo abierto), *Novel Object Recognition* (reconocimiento de objetos novedosos) y *Hole Board Test* (exploración de orificios) [1, 2]. Cabe destacar que en el mercado también existen opciones con características similares aunque requieren de la adquisición de distintos módulos para la funcionalidad completa [3–5].

# II. FUNCIONALIDAD DEL PRODUCTO

El dispositivo propuesto consta de una caja de dimensiones específicas según el modelo animal experimental a utilizar. En este caso se propone un equipo a utilizar en ratones, modelos murinos, por lo cual las dimensiones son de: 40 cm de ancho x 40 cm de largo x 40 cm de alto. Según las pruebas experimentales a realizar, se utilizan distintos tipos de bases que permiten la realización de varios tipos de ensayos.

La variedad de pruebas experimentales que se realizan en este equipo se encuentran estandarizadas y se realizan bajo condiciones específicas definidas para cada tipo de ensayo, donde además se define un tiempo de duración para cada prueba. Cada ensayo tiene una forma de adquisición y procesamiento de datos determinada para su posterior análisis y obtención de resultados. Cabe destacar que todos los tipos de ensayos que se realizan en este dispositivo requieren siempre del registro en video de las pruebas realizadas.

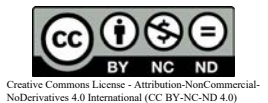

El dispositivo automatizado en este trabajo permite realizar los siguientes ensayos:

### *A. Hole Board Test*

Es un tipo de prueba estándar para el estudio de la memoria espacial, en donde en una caja con 16 orificios se analiza cuántas veces el sujeto experimental explora los orificios (Fig. 1). Puede involucrar además distintas variantes, entre ellas se pueden colocar diferentes estímulos en la parte inferior y/o variar el tiempo de prueba, cantidad de días de entrenamiento y evaluación. El procedimiento de registro de resultados se realiza procesando cada video, observando y contabilizando el número de veces que el sujeto experimental explora cada orificio. Las posibilidades de variaciones del ensayo están limitadas al volumen de videos que pueden procesar las/los investigadores y obtener así los resultados.

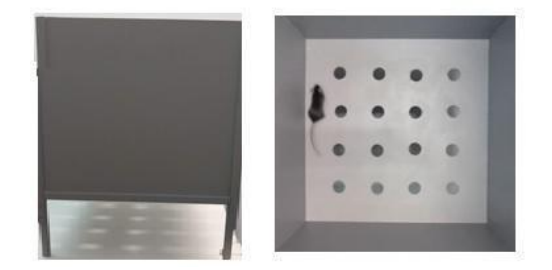

Fig. 1 – Dispositivo de ensayos experimentales. *Hole Board* Arena

#### *B. Open Field*

Es un ensayo estándar que permite analizar el comportamiento y la capacidad exploratoria del sujeto experimental. Se coloca una base plana en el dispositivo con una grilla dibujada (Fig. 2). El procedimiento de análisis consta de generar videos de la prueba y analizarlos observando la trayectoria del sujeto experimental dentro del compartimiento. Se analizan además otras características comportamentales asociadas al enfrentar al animal con un entorno novedoso.

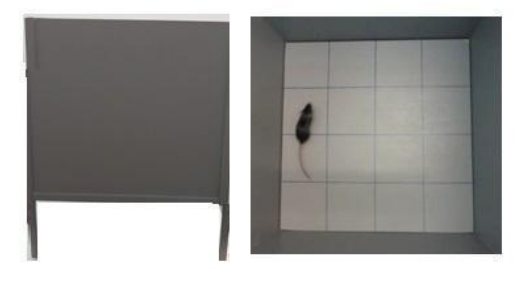

Fig. 2 – Dispositivo de ensayos experimentales. Open Field Arena

### *C. Novel Object Recognition (NOR)*

Este tipo de ensayo consiste en registrar el tiempo que cada sujeto experimental explora objetos que se introducen en el dispositivo (Fig. 3). Se filma la prueba y se analiza el video, observando y contabilizando el tiempo que el sujeto experimental explora los distintos objetos.

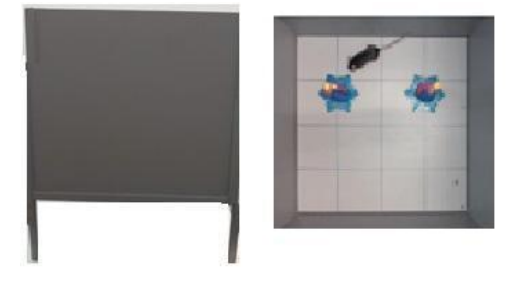

Fig. 3. Dispositivo de ensayos experimentales. *NOR* Arena

# III. ANÁLISIS DE LA PROBLEMÁTICA Y CONSIDERACIONES DE DISEÑO

El desarrollo aquí expuesto comienza con la disposición de un dispositivo físico en donde se realizan los experimentos previamente detallados. Se generan experimentos previamente detallados. Se generan filmaciones asociadas a cada prueba experimental utilizando una variedad de dispositivos móviles y cámaras digitales. Luego de grabarlos, se analiza cada una de las filmaciones y se registra manualmente cuantas veces el sujeto experimental explora cada orificio, trayectoria y otras características comportamentales. Previamente se debe identificar cada video, indicando qué sujeto experimental se utilizó para realizar la filmación y qué tipo de ensayo fue realizado. Cabe destacar que por cada ensayo, en general, se utilizan lotes de 20 a 30 sujetos experimentales y que cada prueba se analiza al menos dos veces para el registro de datos.

Con esta metodología de trabajo se generan grandes demoras en el avance de las investigaciones y posibles errores involuntarios asociados a la operatoria relacionada tanto de adquisición de datos como al procesamiento y almacenamiento de la información que se realiza de manera manual por un operador humano. Por este motivo se plantea el sensado automático de la capacidad exploratoria de los orificios y un sistema que gestione los experimentos para agilizar el trabajo y llevar la correcta trazabilidad de la información. También se plantea la estandarización en la adquisición de videos para que sean compatibles con un software de análisis de video actualmente en desarrollo que será acoplado también al equipo.

Luego del análisis el procedimiento para la realización de los ensayos, se detecta las siguientes problemáticas a resolver:

- Análisis diferido del ensayo grabado en video, realizado por al menos dos investigadores por al menos dos veces cada uno para el registro de datos. Suponiendo un lote de 20 ensayos de 5 minutos cada uno, tenemos una demora de análisis de 3 horas con 20 minutos.
- Desorganización de todos los archivos de video grabados ya que los videos se guardan como PANA107, PANA108, etc. De esta forma no sabemos a qué corresponde cada video, se debe abrir el archivo para ver qué tipo de ensayo es y qué sujeto experimental fue utilizado. Además de las diferentes resoluciones y calidades debido a diferentes dispositivos, esto no permite tener un estándar en las grabaciones.
- En el análisis del experimento Hole Board Test, puede haber error en la interpretación del ingreso del sujeto experimental al orificio, hay un error humano inducido.
- Tedioso tracking de ensayos relacionados al mismo sujeto experimental. No existe un registro ordenado de los ensayos y resultados. Se generan multiplicidad de carpetas y archivos de videos generados en distintos dispositivos por cada lote de sujetos experimentales por ensayo.

## IV. DISEÑO Y DESARROLLO DE LA SOLUCIÓN

## *A. Microcontrolador*

Se decide trabajar con un microcontrolador Arduino Mega, debido a su bajo costo, gran cantidad de entradas/salidas que permiten futuras expansiones, fácil integración con sensores y con un shield Ethernet, para brindar la interconexión del sistema. Además, este microcontrolador cuenta con la ventaja de que existe mucha bibliografía respecto al uso de estos agregados y tiene una interfaz de programación de fácil integración. A continuación se muestra un esquema de la arquitectura seleccionada (Fig. 4).

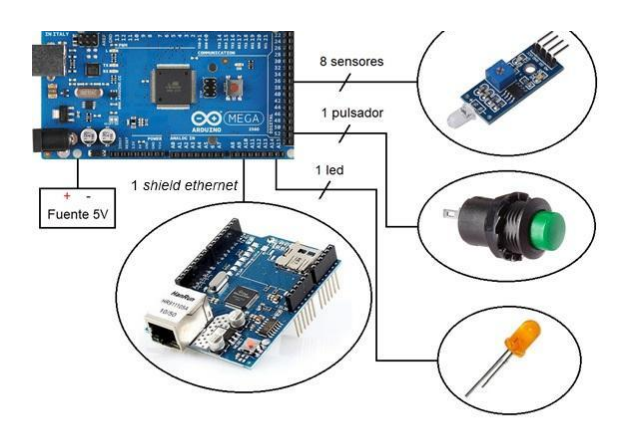

Fig. 4. Esquema de la arquitectura del microcontrolador seleccionada

Al microcontrolador junto con su shield Ethernet se los ubica dentro de un gabinete realizado con impresión 3D para contar con la protección de sus conexiones y sus componentes (Fig. 5).

En el mismo gabinete se coloca el pulsador de inicio de ensayos y un indicador LED, que se enciende bajo las siguientes condiciones:

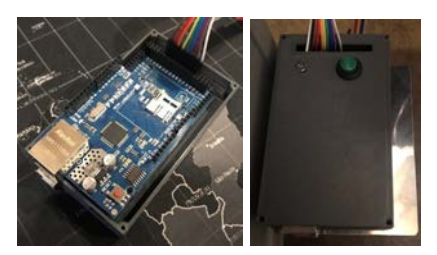

Fig. 5. Arduino Mega en gabinete., tapa con pulsador y LED

Al iniciar el ensayo, para avisar al usuario que el pulsador ha sido presionado correctamente y que el ensayo está en curso. Cuando se detecta el ingreso del sujeto experimental a algún orificio la luz led se enciende. Esta función fue incorporada para que antes de realizar el primer ensayo, se verifiquen una por una las lecturas de los sensores, siendo este un sistema de verificación rápida y sencilla del funcionamiento del sistema. El usuario deberá ingresar algún objeto en cada uno de los 16 orificios y verificar que el LED encienda, de lo contrario, hay alguna falla en el sistema y habrá que detectar qué sensor está fallando para proceder a repararlo.

La comunicación entre el Shield Ethernet W5100 de Arduino y la aplicación de escritorio se realiza mediante el protocolo UDP (Universal Datagram Packet).

El protocolo UDP consta del envío de paquetes sin verificar una conexión previa, el remitente no esperará para asegurarse de que el destinatario haya recibido el paquete.

Para esta aplicación se utiliza una red dedicada con un tráfico bajo, por lo tanto el protocolo propuesto se ajusta perfectamente a los requerimientos del equipo.

## *B. Sensado automático*

Se utilizan sensores ópticos para la detección del ingreso a un orificio, ya que es una tecnología muy sencilla y efectiva, consta de un LED emisor de luz infrarroja y un fotodiodo detector. En la Fig. 6 se detalla el circuito del sensor utilizado.

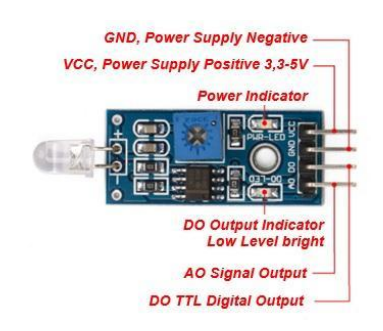

Fig. 6. Circuito del sensor

Se utiliza un modelo integrado para detección de luz mediante un fotodiodo, el mismo cuenta con un circuito integrado que detecta la luminosidad absorbida del fotodiodo y entrega una salida analógica variable de 0V a 5V proporcional a la luminosidad detectada, además posee una salida discreta que entrega un 0 lógico cuando detecta luz, y un 1 lógico cuando no detecta luz. También cuenta con un potenciómetro variable para ajustar el umbral de luminosidad y diferenciar un 1 de un 0 lógico.

En este desarrollo se utiliza únicamente la salida discreta, ya que solo nos interesa detectar si en algún momento es interrumpido el haz de luz. Cuando el haz de luz es interrumpido por el ingreso del sujeto experimental al orificio, la señal del sensor cambia de estado y es leída por el microcontrolador.

A continuación, en la Fig. 7 se muestra el principio de funcionamiento del sistema en estado basal y la capacidad de detección de la actividad exploratoria del animal en la Fig. 8.

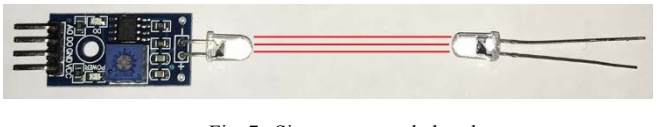

Fig. 7. Sistema en estado basal

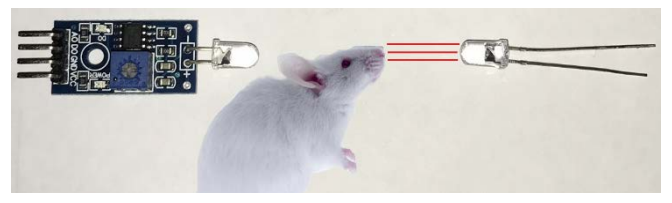

Fig. 8. Sistema detectando ingreso

De acuerdo a lo expuesto, un diagrama temporal de detección puede ejemplificarse como en la Fig. 9, donde se muestra la tensión de salida del sensor en función del tiempo.

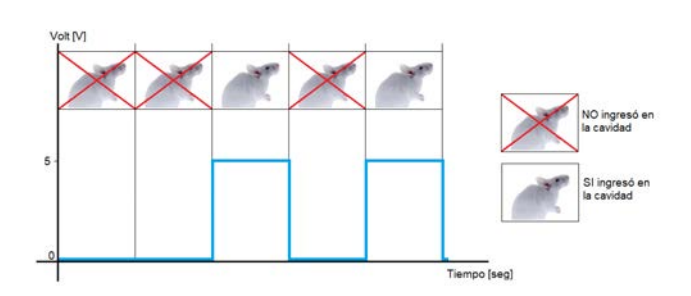

Fig. 9. Tensión de salida del sensor en función del tiempo

Para registrar la actividad exploratoria de los sujetos experimentales en *Hole Board Test* a nivel de los orificios de la base del dispositivo, es necesario monitorear 8 sensores [6] cuando se da inicio al ensayo (Fig. 10). Al recibir la lectura simultánea de dos sensores (uno de filas y otro de columnas), se contabiliza un ingreso al orificio debidamente identificado. La acción es controlada y procesada por el microcontrolador Arduino incorporado en el dispositivo [7, 8].

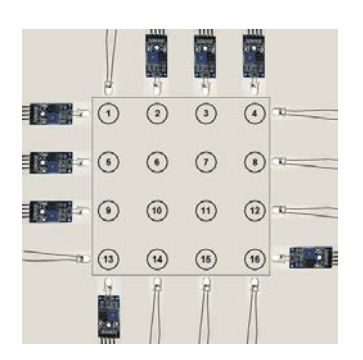

Fig. 10. Matriz de sensado automático

En la Fig. 11 se señala la zona de detección de la actividad en cada orificio en color verde. Si ingresamos en alguno de los 16 orificios por esa sección, la lectura será válida y contada como un ingreso.

Si ingresamos por la sección naranja, solo uno de los sensores detecta ingreso mientras que el otro no, por lo tanto, la lectura no es válida y no es contado como un ingreso.

Si ingresamos por la sección roja, ningún sensor detecta ingreso, por lo tanto, la lectura no es válida y no es contado como un ingreso.

Este funcionamiento fue ensayado y validado con un modelo a escala y luego con sujetos experimentales en el laboratorio. Además, el requisito para que el ingreso sea cuantificado, es que el sujeto experimental ingrese su nariz completa dejando las orejas fuera, y eso se cumple cuando ingresa por la zona verde.

Para las pruebas de validación se utilizaron ratones de diferentes tamaños para verificar su correcto funcionamiento ya que es una variable muy común a considerar en el diseño de este tipo de ensayos.

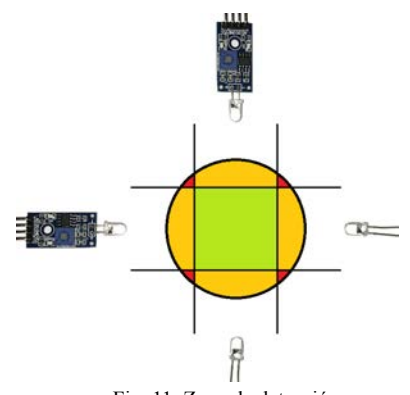

Fig. 11. Zona de detección

#### *C. Grabación de video*

Se utiliza una cámara IP Dahua modelo hfw1320sp-w-0280B de 3MP [9] con una resolución máxima de 720p para grabar todos los tipos de ensayos que se realizan en este dispositivo. La misma se conecta por medio de una ficha RJ45 a la red y con su ficha de alimentación a su respectiva fuente. Esta cámara permite grabar el ensayo, que inicia mediante un pulsador colocado en el equipo y envía la transmisión a través de la red interna hacia la computadora y poder ver el ensayo en tiempo real (Figura 13). Los archivos de vídeos de cada sujeto experimental son utilizados luego por un software de análisis que recopila la información del recorrido del sujeto experimental durante el tiempo del ensayo y otras habilidades exploratorias.

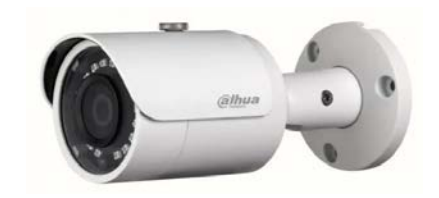

#### Fig. 12. Cámara IP

# *D. Otras mejoras incorporadas al dispositivo*

Como una mejora del sistema, se eligió agregar iluminación al mismo para poder tener una imagen clara y estandarizada sin sombras, que distraen a los sujetos experimentales y alteran los resultados de los ensayos.

A continuación, se muestra una figura en donde se puede apreciar la diferencia al utilizar el dispositivo con y sin la iluminación.

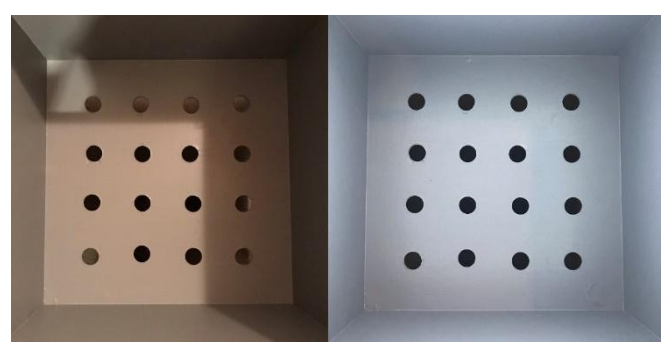

Fig. 13. Comparación del sistema sin y con iluminación

## *E. Aplicación de escritorio para el control del funcionamiento del dispositivo*

Para controlar el desarrollo del ensayo, se programó una aplicación de escritorio que se comunica con el microcontrolador y permite setear los parámetros del ensayo en particular que se va a llevar adelante, recopila la información de los sensores, se comunica con la cámara para permitir el *streaming* de video y genera el archivo para su posterior análisis [10].

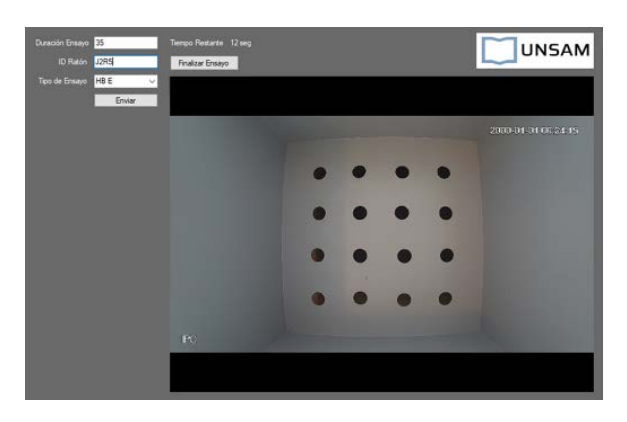

Fig. 14. Aplicación de escritorio

El inicio de cada experimento se da presionando un pulsador situado en la caja, y la finalización se da cuando transcurre el tiempo ingresado en la aplicación de escritorio. El pulsador tiene además una alerta lumínica que permite registrar de manera sencilla cuándo está en línea el equipo (Fig. 5).

En la computadora donde se aloja la aplicación de escritorio, se guardan los archivos de video y planillas de cálculo correspondientes a los ensayos (Figura 14). Los mismos tienen un nombre ordenado por fecha, hora, tipo de ensayo e ID del sujeto experimental. Esto permite tener de manera organizada todos los archivos para su simple búsqueda.

La conexión física entre los dispositivos de la red Ethernet, es mediante cable de red UTP de 8 hilos y fichas RJ45. Esta conexión necesita de un switch ya que tenemos más de dos dispositivos y no podemos realizar una conexión punto a punto. Un diagrama de conexionado de red se muestra a continuación (Fig. 15)

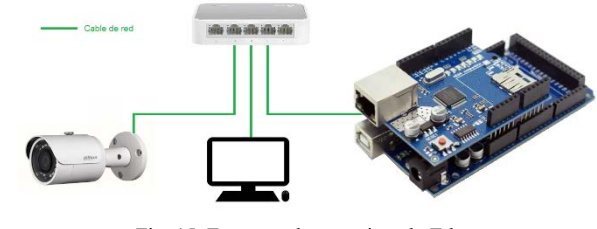

Fig. 15. Esquema de conexionado Ethernet

V. RESULTADOS Y PROCEDIMIENTO

Utilizando el dispositivo con las mejoras incorporadas y el sistema de registro automatizado, el proceso experimental y análisis se torna más rápido y efectivo. El sistema dispone ahora de grabación automática de video, lectura automática de ingreso a los orificios de la base, y una organización de los archivos de cada ensayo.

Para evaluar el funcionamiento y diseño del dispositivo propuesto se planificó y realizó una prueba de concepto con 3 sujetos experimentales. A continuación, podemos observar los datos recolectados por el microcontrolador y guardados en la planilla de cálculo [11] (Fig. 16).

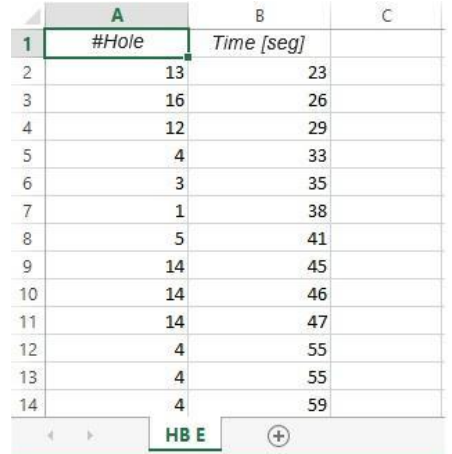

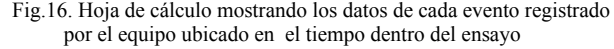

El microcontrolador detecta en qué orificio ingresó el sujeto experimental y en qué tiempo específico referido al inicio del ensayo.

Estos resultados fueron comparados con el registro actual, analizando el video por el operador. Los resultados obtenidos entre el registro manual y por el dispositivo fueron comparables, con una diferencia menor al 3%.

De esta forma, el operador no tiene que analizar el video y anotar los ingresos, sino que automáticamente ya cuenta con la información detallada en el archivo.

Con este diseño se obtiene no sólo los ingresos totales por sujeto experimental (registro actual) sino que además el registro detallado de ingresos permite utilizar filtros en la planilla de cálculo para analizar la frecuencia con que ingresa a algún orificio en particular, contar la cantidad de veces que ingresó a algún orificio en particular, y muchos análisis estadísticos más.

# VI.VALIDACIÓN Y ANÁLISIS DE RESULTADOS

Se realizaron pruebas del dispositivo utilizando tres sujetos experimentales, de los cuales se obtuvieron tres planillas de registro con el detalle de la actividad de los animales en los orificios de la base.

Para evaluar el funcionamiento del equipo, se analizaron los videos manualmente y luego se compararon los resultados obtenidos con los brindados por el dispositivo automatizado.

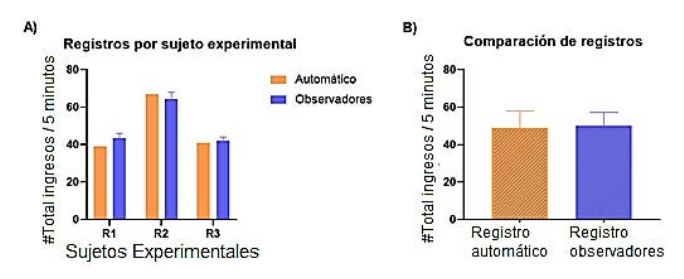

Fig. 17. Análisis manual vs. Análisis automatizado.

Los resultados obtenidos muestran que el diseño del dispositivo fue exitoso (Fig. 17). El registro manual de la actividad de los ratones se hizo de manera tradicional con dos observadores independientes (barras azules) En la Figura 16 A se detallan los resultados obtenidos para cada sujeto experimental de forma automática y por los observadores y en B el resultado promedio del grupo. No se observan diferencias estadísticamente significativas entre los registros automáticos del equipo en comparación con los obtenidos manualmente mediante el análisis de los videos. Los datos fueron analizados utilizando. El análisis estadístico fue llevado adelante utilizando GraphPad PRISM 6.0. Donde se aceptó como resultado estadísticamente significativo cuando  $p \le 0.05$ , en este caso el análisis comparativo utilizando T-test no mostró diferencias significativas.

Es preciso señalar que el dispositivo devuelve las planillas de registro automáticamente al finalizar la experimentación, reduciendo a 0 el tiempo de registro.

### VII. ANÁLISIS DE COSTOS Y COMPARATIVA

En la Fig. 18 se muestran equipos que se comercializan en el mercado con funcionalidades acotadas, en este caso sólo a la detección de hole board solamente, rondando los 1600 Dólares. Sin contar los costos de importación y gestiones de compra.

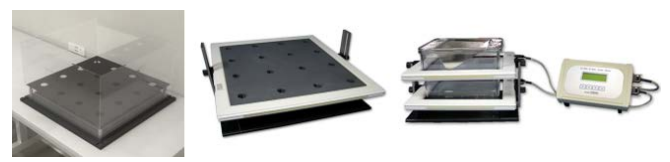

Fig. 18. Equipos comerciales

Con la solución propuesta en este trabajo tenemos el equipo desarrollado (Fig. 19), con un costo de materiales inferior a los 100 Dólares, y con un costo total de aproximadamente de 800 Dólares. Incluyendo grabación automática y visualización en tiempo real de los ensayos. Esto representa un costo de aproximadamente la mitad de los equipos que se comercializan actualmente en el mercado.

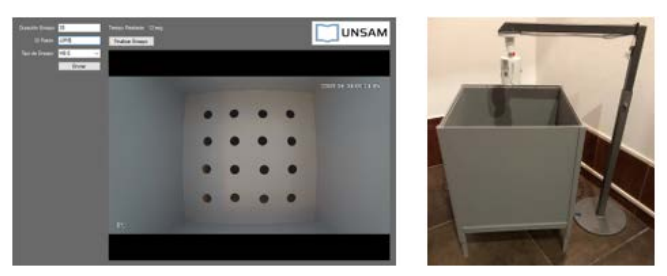

Fig. 19. Equipo desarrollado

#### VII. CONCLUSIONES

Se logró el control y automatización de un dispositivo para estudios neurocognitivos y comportamentales en modelos experimentales. Se logró el sensado de los ingresos a los orificios de forma automática con el uso de sensores infrarrojos generando una planilla de cálculo para su posterior análisis. Además, permite generar posterior análisis. Además, permite generar automáticamente el correspondiente archivo de video para respaldar las mediciones o analizar otros parámetros.

Este equipo logró mejorar los tiempos de registro de resultados de las pruebas con la generación del reporte de ingresos a los orificios de la base del dispositivo de estudio experimental y la grabación de los ensayos estandarizada para sumar un procesamiento automático posterior mediante otro software acoplado. Dentro de las ventajas de este sistema se encuentra la capacidad de realizar el seguimiento de la información de cada sujeto de prueba, que se encuentra ordenada por fecha y tipo de ensayo. Se configuró además la subida automática de las planillas de cálculo y videos a la nube, utilizando una carpeta en la cuenta institucional de Google Drive de la UNSAM permitiendo el acceso a los datos desde cualquier computadora con acceso a la cuenta.

Este sistema de automatización reduce considerablemente los errores asociados a procedimientos de los usuarios humanos. Dentro de ellos verificar el inicio de cada prueba, la grabación asociada, la organización de los archivos de video generado y la observación del video y registro manual de los ingresos. Este equipo es fácilmente adaptable a múltiples tipos pruebas estandarizadas del campo de la neurocognición y el comportamiento.

Este tipo de desarrollos impulsan el avance de las investigaciones experimentales acelerando considerablemente los tiempos en la obtención de resultados.

# AGRADECIMIENTOS

Agradecemos el apoyo del Centro de Estudios en Salud y Medio Ambiente y la Escuela de Ciencia y Tecnología de la UNSAM para poder llevar adelante este desarrollo.

# **REFERENCIAS**

- [1] A. Bali and A. S. Jaggi, "Preclinical experimental stress studies: Protocols, assessment and comparison," *Eur. J. Pharmacol.*, vol. 746, pp. 282–292, 2015, doi: https://doi.org/10.1016/j.ejphar.2014.10.017.
- [2] Himanshu, Dharmila, D. Sarkar, and Nutan, "A Review of Behavioral Tests to Evaluate Different Types of Anxiety and Anti-anxiety Effects," Clin. Psychopharmacol. Neurosci., vol. 18, no. 3, pp. 341–351, Aug. 2020, doi: 10.9758/cpn.2020.18.3.341.
- [3] C. Science, "Automated Hole Board." https://conductscience.com/maze/portfolio/automated-holeboard/.
- [4] Panlab, "IR ACTIMETER." https://www.panlab.com/en/products/ir-actimeter-panlab.
- [5] T. System, "Hole Board." https://www.tse-systems.com/product-details/hole-board/.
- [6] Sensores, "Texas Instrument, Módulo Sensor De Luz Fotodiodo Lm393 Arduino, 2018."
- [7] B. W. Evans, "Arduino Notebook: A Beginner's Reference," *San Fr.*, 2007.
- [8] Arduino, "Rafael Enriquez Herradorl, Guia de usuario de Arduino, 2009."
- [9] C. IP, "DH-IPC-HFW1320SP-W, 2020."
- [10] D. Bell, *Programmeren in C*. Pearson Education, 2012.
- [11] Microsoft® Excel®